# Ръководство за работа с модул **Warehouse Data Exchange Auto Delivery Import YACT OT Microinvest Utility Center**

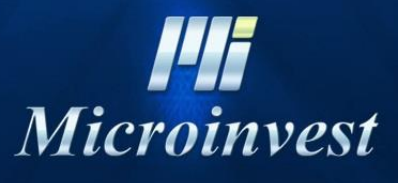

2020

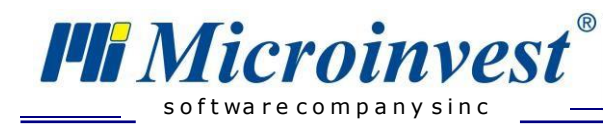

## Съдържание

A

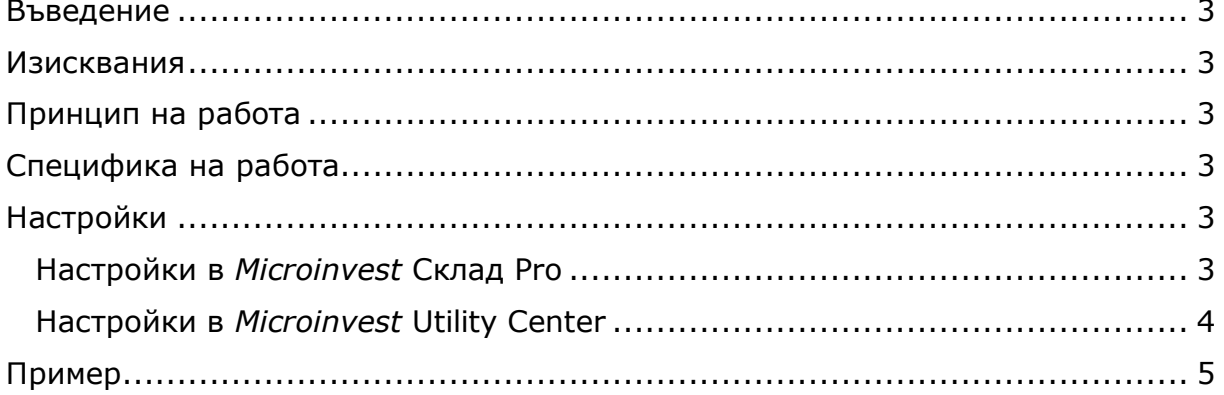

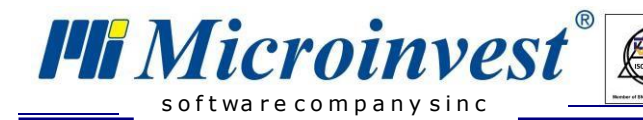

## **Въведение**

<span id="page-2-0"></span>Текущото ръководство описва работата на модул **Warehouse Data Exchange Auto Delivery Import**. Модулът е част от *Microinvest* **Utility Center**. Той е предназначен за импорт на операция "Доставка" от външни системи към *Microinvest* **Склад Pro**. Модулът може да бъде използван за оптимизация на процеса по въвеждане на доставка.

Ползи за ползвателя:

- Избягване на операторска грешка
- Бързо завеждане на количества **в** *Microinvest* **Склад Pro**
- Бърза обработка на доставките

#### **Изисквания**

<span id="page-2-1"></span>Нужен софтуер:

- *Microinvest* **Склад Pro**
- Лиценз за работа на **Склад Pro** с MSSQL база данни
- *Microinvest* **Utility Center Base**

## **Принцип на работа**

<span id="page-2-2"></span>Доставчика изпраща форматиран файл по изисквания на *Microinvest* с информация за доставка/доставки. Файлът може да бъде с разширения CSV, XML, DBF. Ако доставчика работи със складов продукт на *Microinvest*, то има безплатен модул за експорт в нужния формат (в раздел "Примери" ще се даде този вариант на работа). Полученият файл се обработва от модула за импорт на доставки (Warehouse Data Exchange Auto Delivery Import) при получателя на доставката.

## **Специфика на работа**

- <span id="page-2-3"></span>Модулът **не работи** с партидни бази от данни.
- Изискава се уеднаквяване (мапване) между код на стока в системата Склад Pro и външната система, от която идва документа.

# **Настройки**

#### <span id="page-2-5"></span><span id="page-2-4"></span>**Настройки в** *Microinvest* **Склад Pro**

 Трябва да се извърши уеднаквяване на кодовете на стоки между доставчика и получателя на доставка.

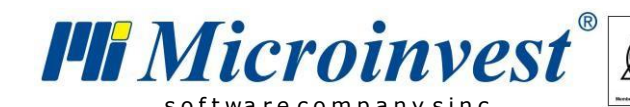

 $\Box$  $\times$ • Стоки Стоки Дост. Прод.  $OK$ Код Наименование Мярка **Хранителни** цена цена  $1.00$ ителен продукт бр.  $0.00$ Отказ 6001 6002  $0.00$  $3.00$ Хранителен продукт 2 бр. Локатор  $0.00$ 6003 Хрнаителен продукт 3 бр. 8.50 6004  $0.00$ 10.00 Хранителен продукт 4 бр. Нова  $0.00$  $3.00$ 6005 Хранителен продукт 5 бp. 6006 бp.  $0.00$  $1.40$ Редакция Хранителен продукт 6 6007 Хранителен продукт 7 бp.  $0.00$ 8.90 Изтриване 6008 Хранителен продукт 8 бр.  $0.00$  $2.00$  $0.00$ 32.40 6009 Хранителен продукт 9 бр. Печат 6010  $0.00$ 6.60 бp. хранителен продукт 10 Сортиране Код Бързо търсене □ филтър  $\Box$  групи Всички

Нова - F2 / Редакция - F3 / Изтриване - Del / Печат - F6

На снимката е показан прозорец **Стоки** в *Microinvest* **Склад Pro**. Тук трябва да се актулизира код на стоката спрямо системата на доставчика. По този код ще се реализира мапването на стоките между двете системи.

### <span id="page-3-0"></span>**Настройки в** *Microinvest* **Utility Center**

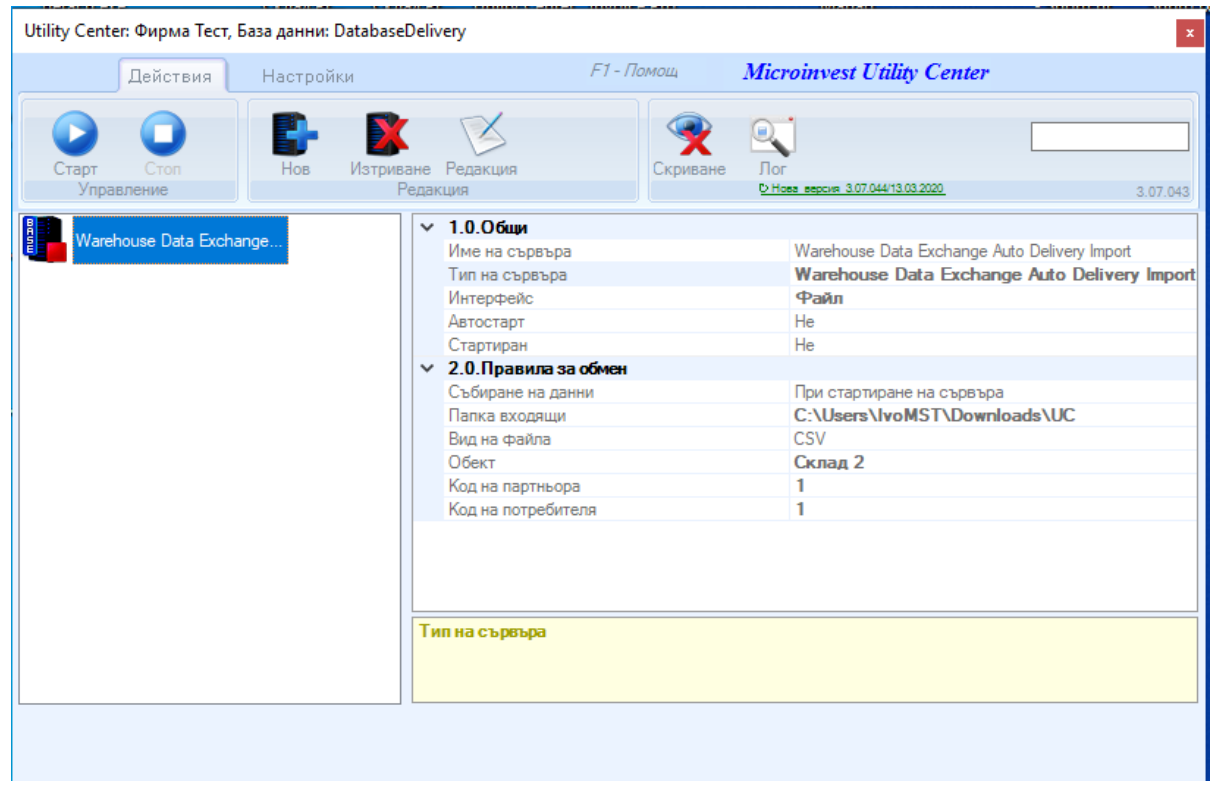

Създава се нов сървър в Utility Center. Въвежда се име и се избират следните настройки:

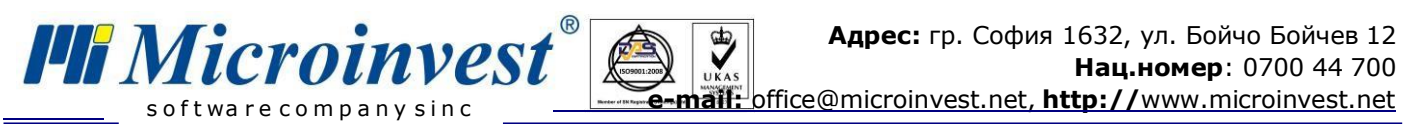

- Тип на сървъра избира се Warehouse Data Exchange Auto **Delivery Import;**
	- **Събиране на данни** при стартиране на сървъра (*тук има опция сървъра автоматично на определено време или определен час да проверява в конкретна директория, дали има файлове с нови доставки и да ги обработва);*
	- **Папка входящи** избира се папката, в която ще се качват файловете с доставки;
	- **Вид на файла** избира се разширението на файла;
	- **Обект** избира се в кой обект ще влизат автоматичните доставки;
	- **Код на партньора** избира се кода на партньора от *Microinvest* **Склад Pro** *(код на доставчика в складовия софтуер);*
	- **Код на потребителя** избира се код на оператор, въвеждащ доставки.

## **Пример**

<span id="page-4-0"></span>Да разгледаме следния пример:

Доставчик на стока, който работи със складов софтуер *Microinvest* **Склад Pro,** генерира и изпраща файл с осъществена операция продажба към друга фирма, работеща с *Microinvest* **Склад Pro.** Втората фирма получател, за която операцията се явява доставка, я импортира в **Склад Pro.**

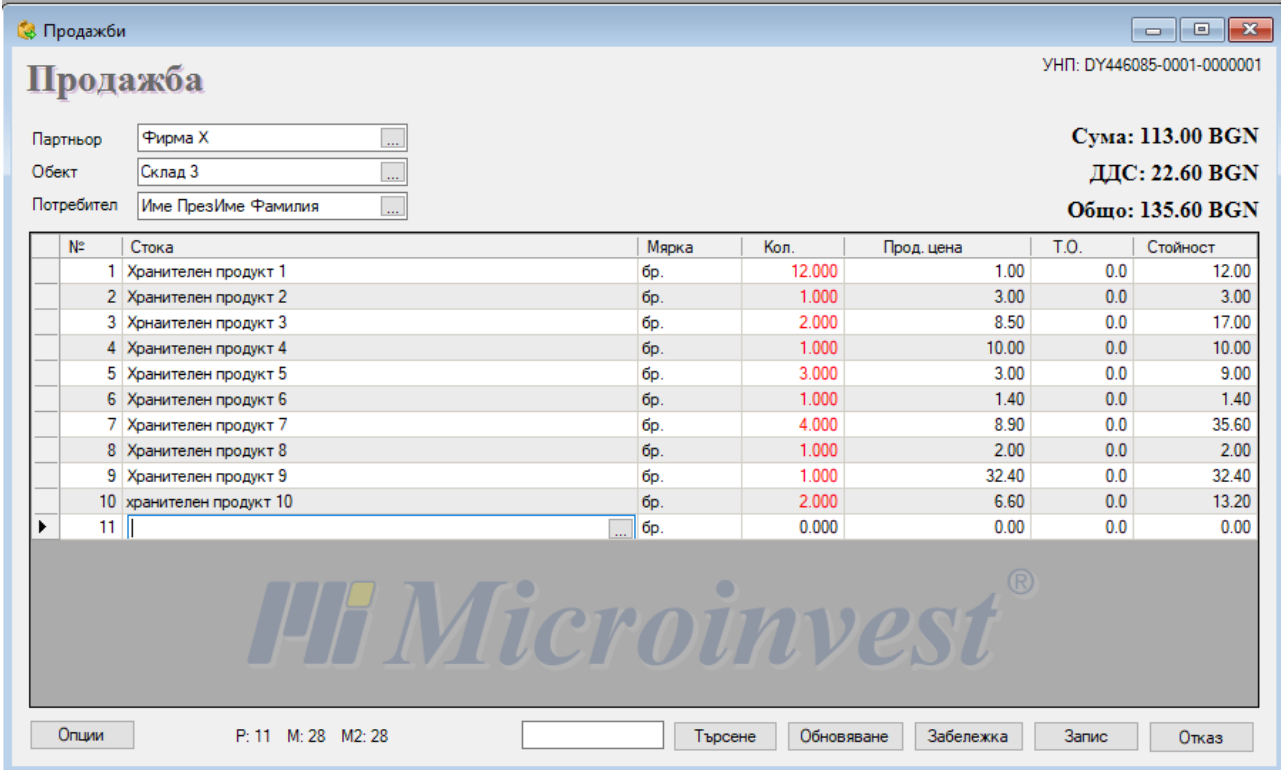

1. Доставчикът прави продажба в неговата система.

C:\Users\IvoMST\Downloads\UC

C:\Users\IvoMST\Downloads\UC

01.01.2000

20.03.2090

Продажба: csv

Да

 $\overline{1}$ 

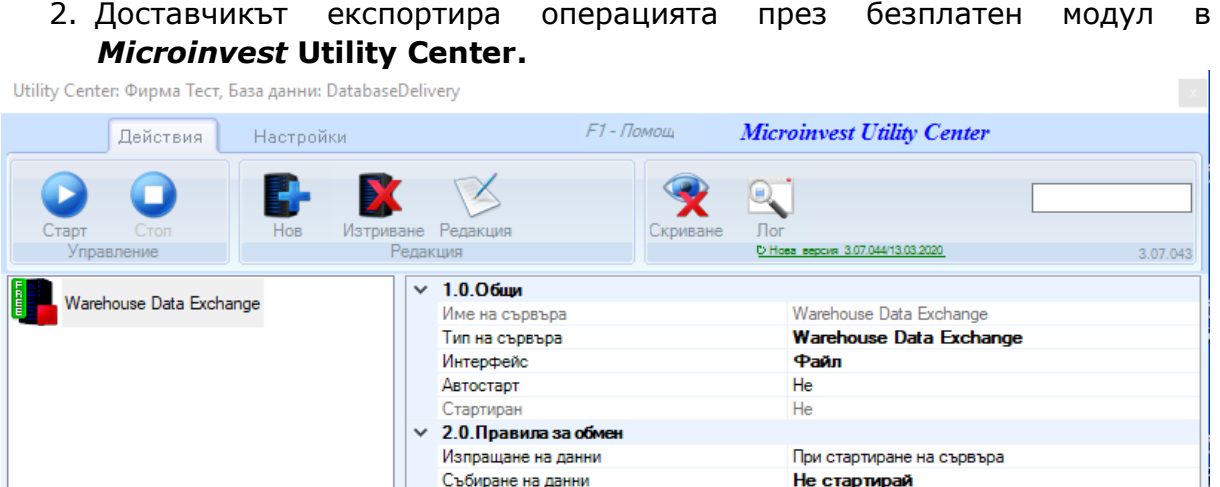

C

Папка вхоляни

Папка изходящи

Начало на периода Край на периода

Видове документи

Вид на файла

Край на периода

Спрян

3. Генерираният файл/файлове се изпраща по организиран канал към получателя на доставката.

Маркиране на експортирани документи Списък кодове на партньорите(1,2,3...п)

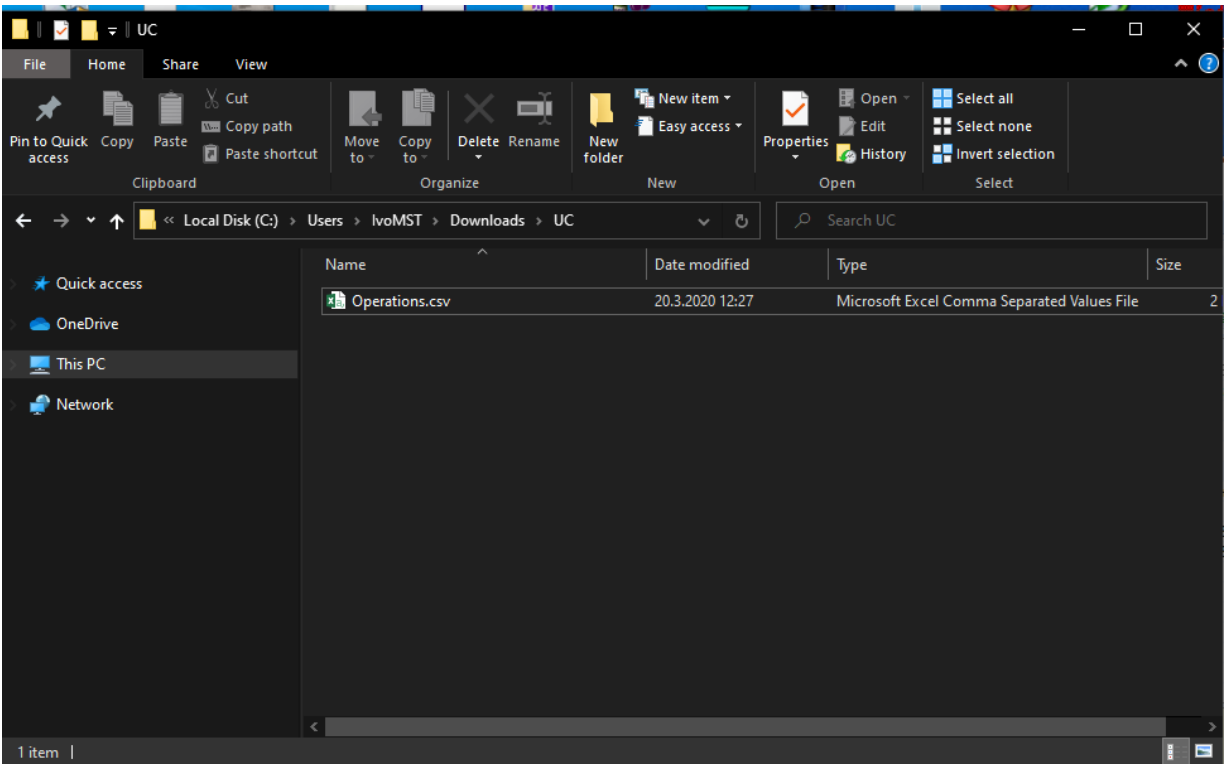

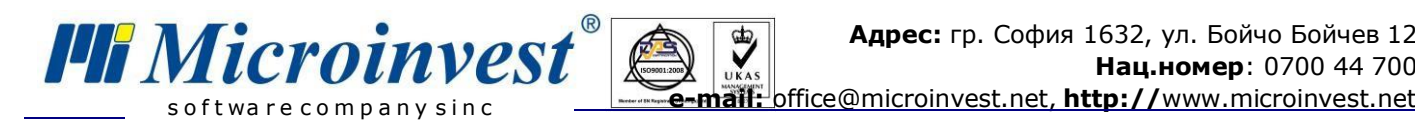

4. Операторът при фирмата получател на доставката взема файла/файловете и ги поставя в определена директория. Стартира сървъра за импорт на доставки.

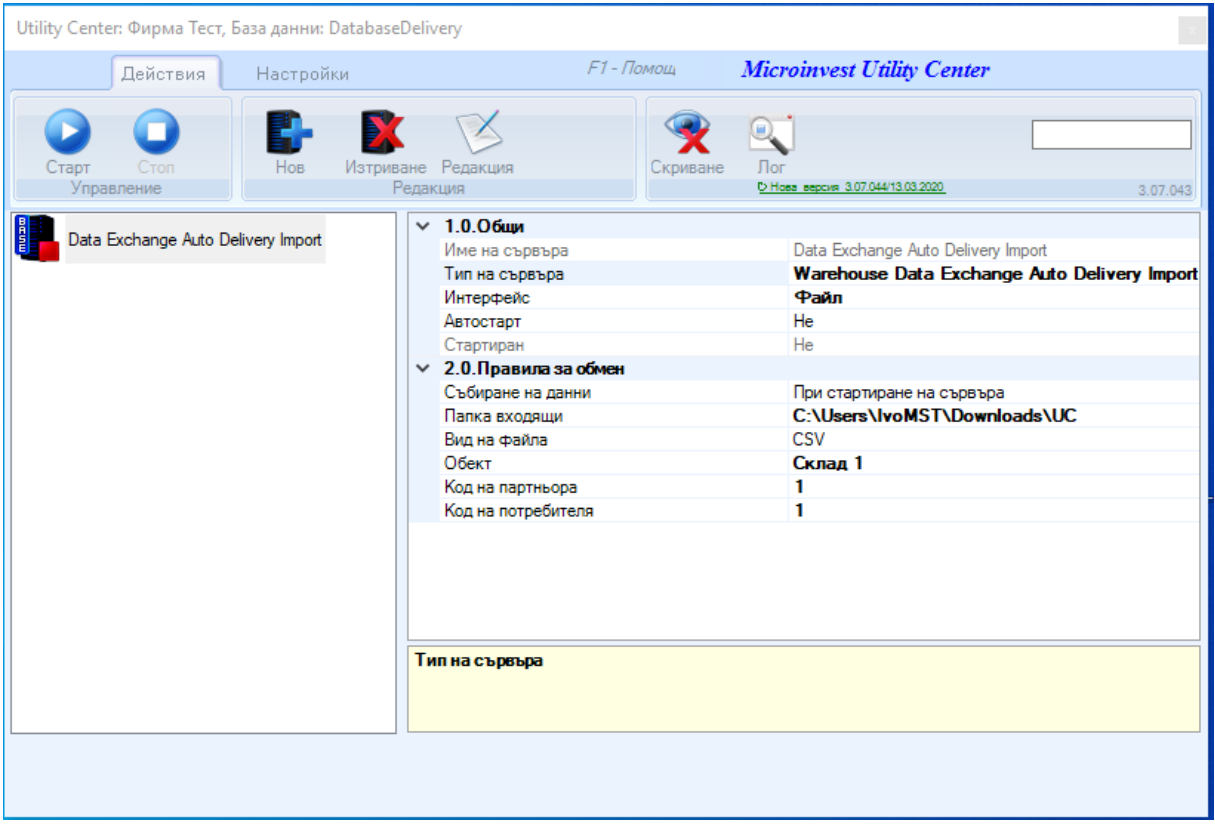

5. След приключване на работата на сървъра, може да се направи справка за доставките. На снимката е показана доставката, която е импортирана. Същият този документ, който идва от доставчика.

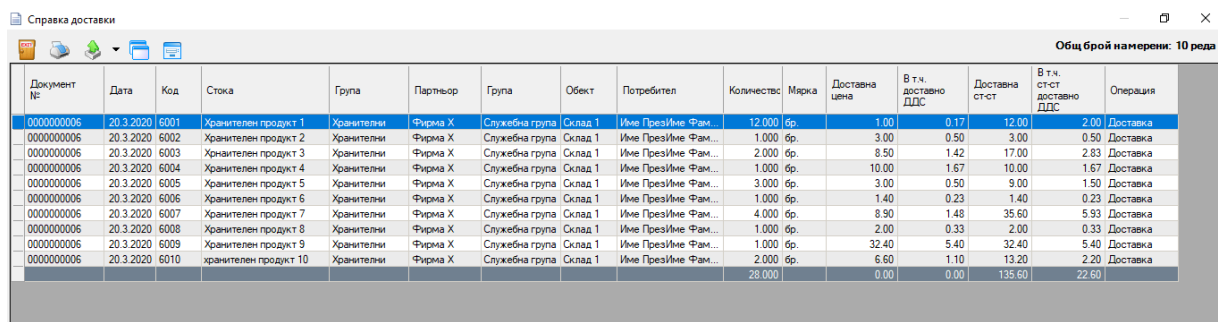

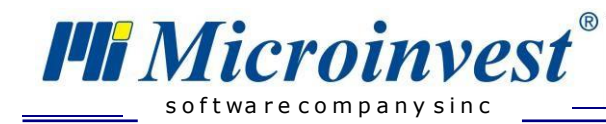

## БЕЛЕЖКИ:

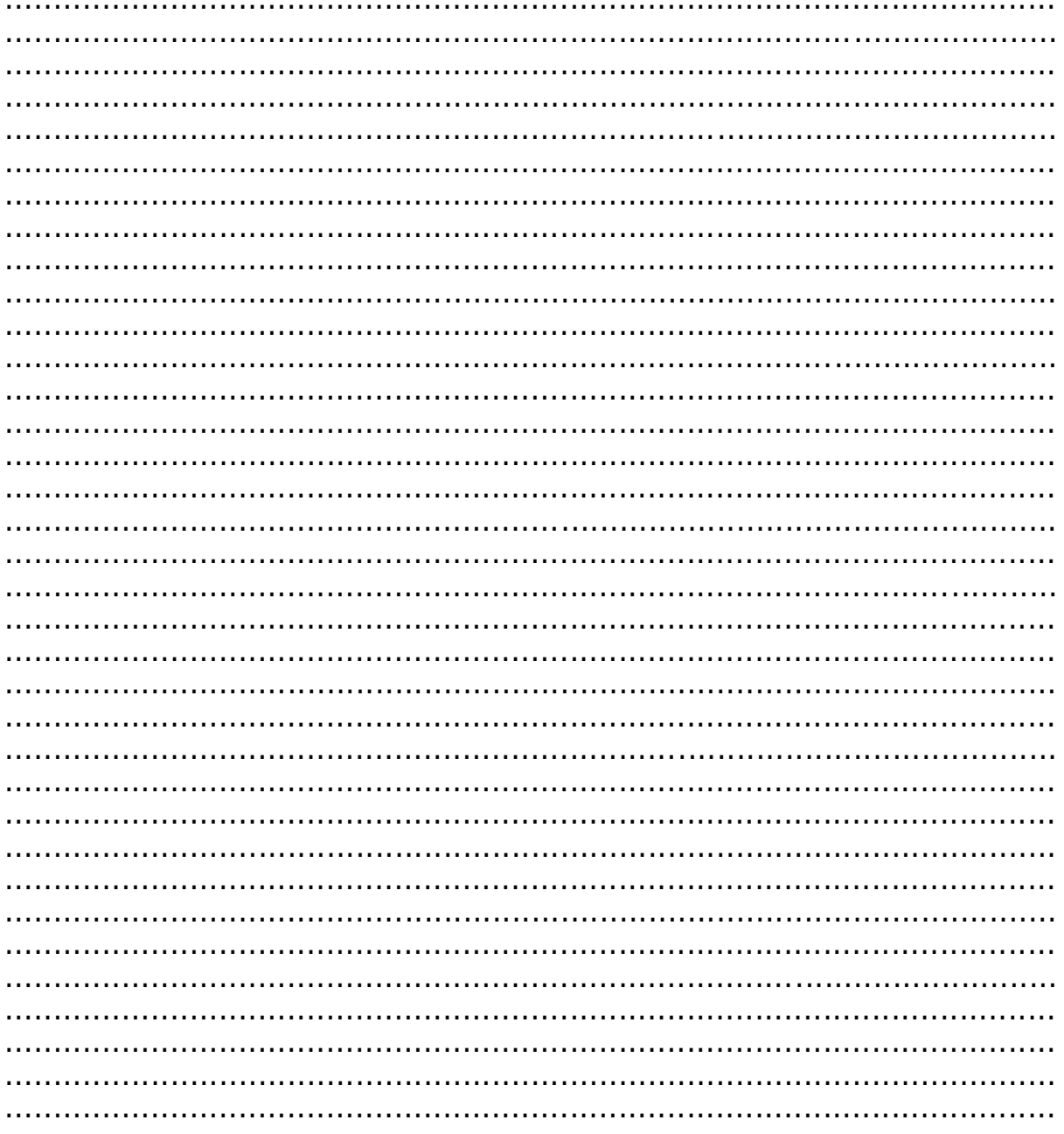

#### Контакти: ·Microinvest ·

Централен офис, гр. София ул. Бойчо Бойчев 12, 1618 0700 44 700 02/955 55 15 e-mail: office@microinvest.net

## © Microinvest, 2020